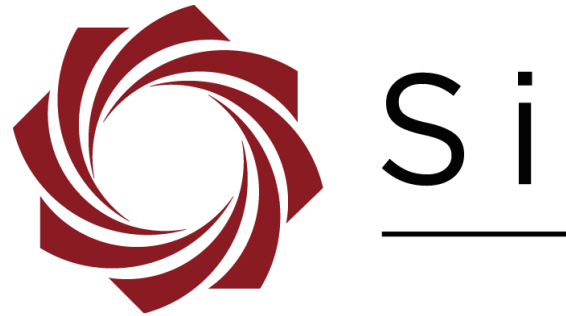

# SightLine

## **EAN-Encoding**

**PN:** EAN-Encoding 1/8/2019

© SightLine Applications, Inc.

EAN-Encoding

#### **Contact:**

Web: [sightlineapplications.com](http://sightlineapplications.com/support/software/) Sales: [sales@sightlineapplications.com](mailto:sales@sightlineapplications.com) Support: [support@sightlineapplications.com](mailto:support@sightlineapplications.com) Phone: +1 (541) 716-5137

#### **Export Controls**

Exports of SightLine products are governed by the US Department of Commerce, Export Administration Regulations (EAR); classification is ECCN 4A994. The [export summary sheet](http://sightlineapplications.com/marketing/Exports-Summary-v003.pdf) located on the support/documentation page of our website outlines customers responsibilities and applicable rules. SightLine Applications takes export controls seriously and works to stay compliant with all export rules.

#### **Copyright and Use Agreement**

© Copyright 2018, SightLine Applications, Inc. All Rights reserved. The SightLine Applications name and logo and all related product and service names, design marks and slogans are the trademarks, and service marks of SightLine Applications, Inc.

Before loading, downloading, installing, upgrading or using any Licensed Product of SightLine Applications, Inc., users must read and agree to the license terms and conditions outlined in the

#### [End User License Agreement.](http://sightlineapplications.com/marketing/SightLine-Product-License.pdf)

All data, specifications, and information contained in this publication are based on information that we believe is reliable at the time of printing. SightLine Applications, Inc. reserves the right to make changes without prior notice.

#### **Alerts**

The following notifications are used throughout the document to help identify important safety and setup information to the user:

 $\triangle$  **CAUTION:** Alerts to a potential hazard that may result in personal injury, or an unsafe practice that causes damage to the equipment if not avoided.

- **IMPORTANT:** Identifies crucial information that is important to setup and configuration procedures.
- *Used to emphasize points or reminds the user of something. Supplementary information that aids in the use or understanding of the equipment or subject that is not critical to system use.*

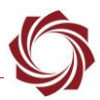

### **Contents**

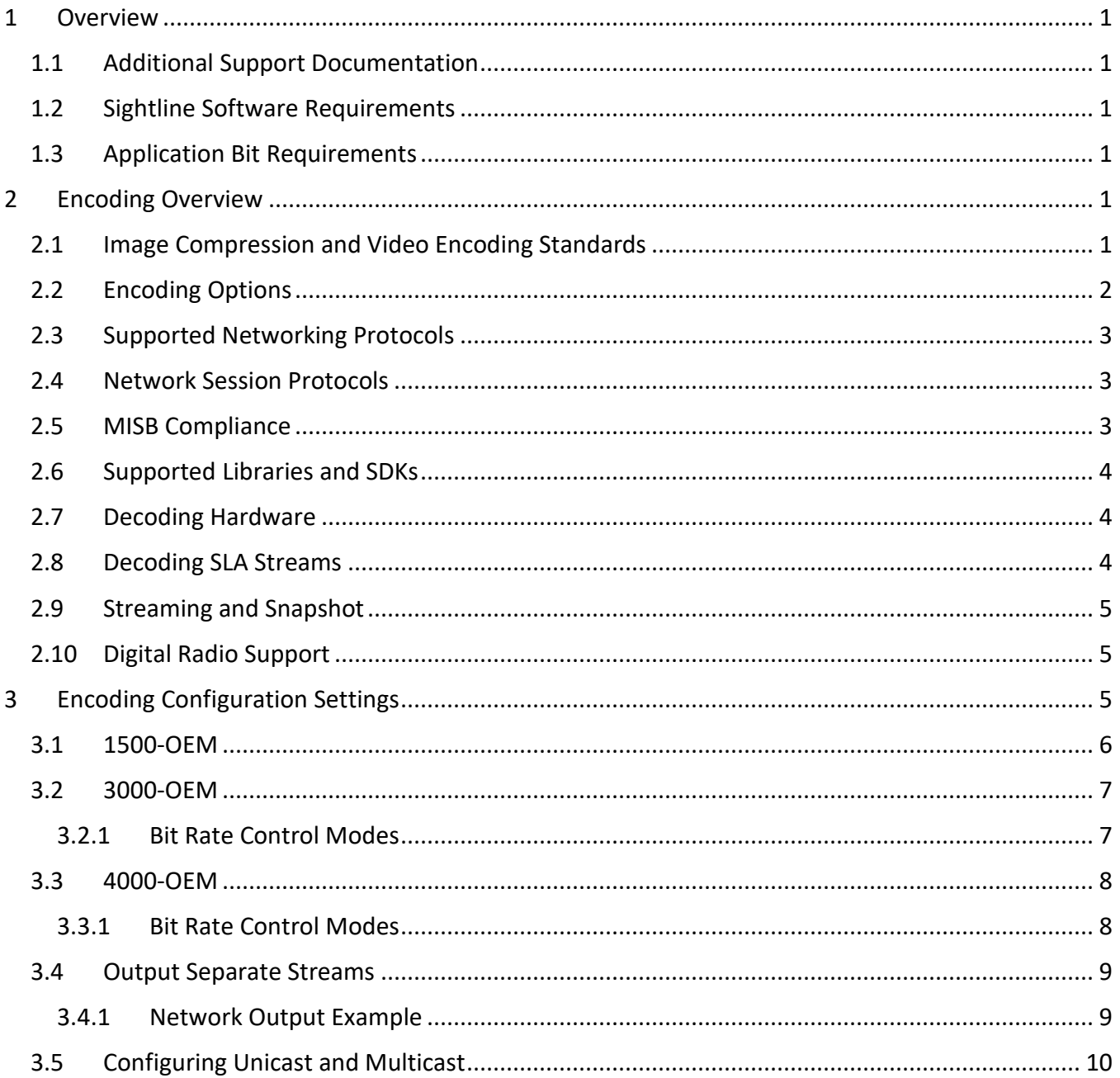

#### **List of Figures**

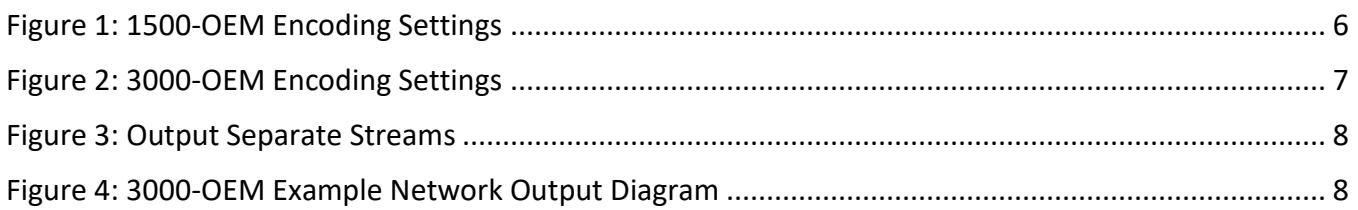

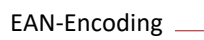

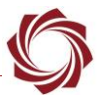

#### **List of Tables**

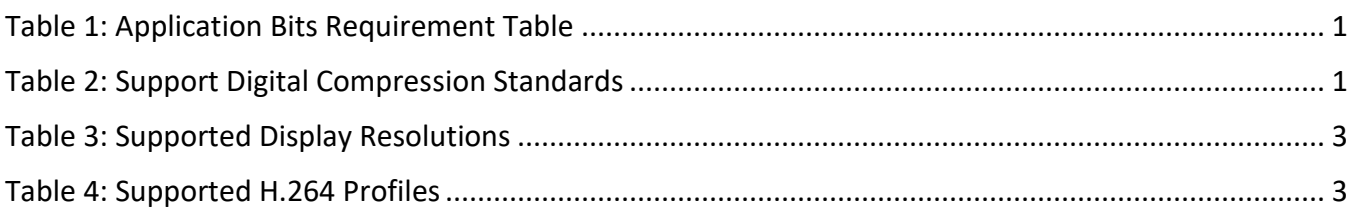

<u> 1989 - Johann Barn, mars ann an t-Amhain an t-Amhain an t-Amhain an t-Amhain an t-Amhain an t-Amhain an t-Amh</u>

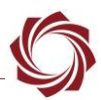

#### <span id="page-4-0"></span>**1 Overview**

This document outlines SightLine's encoding capabilities and library support of motion imagery standards for streaming video and metadata. It also covers encoding options, compatible decoders, and encoding configuration settings.

#### <span id="page-4-1"></span>**1.1 Associated Documents**

[EAN-Startup Guide 1500-OEM:](http://sightlineapplications.com/docs/EAN-Startup-Guide-1500-OEM.pdf) Describes steps for connecting, configuring, and testing the 1500-OEM video processing board on the 1500-AB accessory board.

[EAN-Startup Guide 3000-OEM:](http://sightlineapplications.com/docs/EAN-Startup-Guide-3000-OEM.pdf) Describes steps for connecting, configuring, and testing the 3000-OEM video processing board on the 3000-IO interface board.

[EAN-RTSP:](http://sightlineapplications.com/docs/EAN-RTSP.pdf) Describes how to use various commercial off-the-shelf media players and VMS (Video Management System) software to stream video from the RTSP server running on 1500-OEM or 3000- OEM systems.

[EAN-Metadata:](http://sightlineapplications.com/docs/EAN-Metadata.pdf) Describes commands used to set MISB metadata fields for SightLine products.

[EAN-Performance-and-Latency:](http://sightlineapplications.com/docs/EAN-Performance-and-Latency.pdf) Describes how to use the Performance Graph features to measure processing time and latency on the 1500-OEM and 3000-OEM boards.

[EAN-Using-VLC:](http://sightlineapplications.com/docs/EAN-Using-VLC.pdf) Describes how to configure VLC media player to receive video stream from SightLine boards.

[Interface Command and Control \(IDD\):](http://sightlineapplications.com/idd/) Describes the native communications protocol used by the SightLine Applications product line. The IDD is also available as a local download on the [Software](http://sightlineapplications.com/support/software-downloads/)  [Download](http://sightlineapplications.com/support/software-downloads/) page.

Panel Plus User Guide: A complete overview of settings and dialog windows in Panel Plus. Located in The Help menu of the Panel Plus application.

#### <span id="page-4-2"></span>**1.2 Sightline Software Requirements**

 **IMPORTANT:** The Panel Plus software version should match the firmware version running on the board.

#### <span id="page-4-3"></span>**1.3 Application Bit Requirements**

<span id="page-4-4"></span>The functions described in this EAN require Application Bits (app bits) purchased from SightLine. App bits reside on the hardware unit and are enabled with a license file provided by SightLine at initial unit purchase or during a license upgrade process. License files use a hardware ID that is applicable to a specific hardware serial number. For questions and upgrade support contact [SightLine Sales.](mailto:sales@sightlineapplications.com)

#### **Table 1: Application Bits Requirement Table**

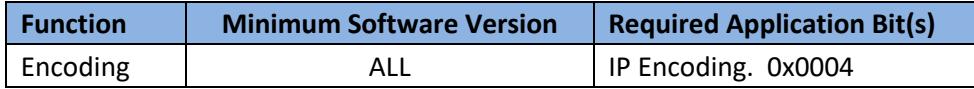

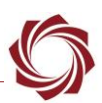

#### <span id="page-5-0"></span>**2 Encoding Overview**

#### <span id="page-5-1"></span>**2.1 Image Compression and Video Encoding Standards**

<span id="page-5-3"></span>SightLine has implemented both JPEG and PNG standards for capturing video frames. Snapshots of unprocessed frames from a connected camera, and processed frames (display) are supported.

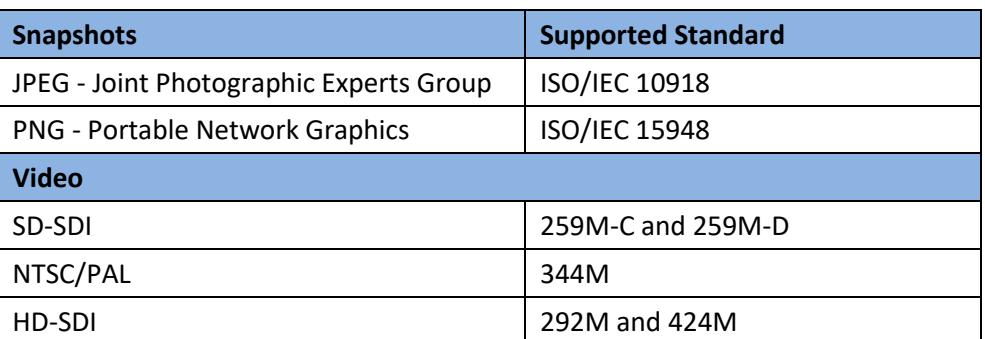

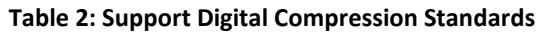

#### <span id="page-5-2"></span>**2.2 Encoding Options**

Sightline supports various configuration to tune encoder settings. Configurations include I-Frame interval setting, Bitrate Control mode setting (supporting constant and variable bitrate modes), and Bitrate setting to support low bandwidth and high bandwidth streaming.

Sightline has implemented the following algorithms:

- [MJPEG:](https://en.wikipedia.org/wiki/Motion_JPEG) The 1500-OEM supports this video compression format. Each video frame or interlaced field of a digital video sequence is compressed separately as a JPEG image. Client support includes most web browsers. While overall image quality is better. MJPEG requires more bandwidth.
- [MPEG4:](https://en.wikipedia.org/wiki/MPEG-4) The 1500-OEM offers this video compression standard. It was implemented to provide lower latency encoding. Higher output frame rates can be achieved as the algorithm compresses data content at a higher rate (payload of data is larger than H.264). Reduced bandwidth requirements, output frame rates and overall lower latency, yet low robustness in the event of packet loss.
- [H.264:](https://en.wikipedia.org/wiki/H.264/MPEG-4_AVC) The 1500-OEM and 3000-OEM provide H.264 encoding utilizing part-10 compression techniques. The 1500-OEM supports the Baseline profile. The 3000-OEM supports the Baseline, Main and High profiles.

Baseline is the default profile used for the 3000-OEM. It is a block-oriented motion-compensationbased video compression standard. The two supported options for this algorithm are Standard Definition (SD) video and High Definition (HD) digital video. H.264 has become the industry standard providing excellent quality video with low bandwidth requirements.

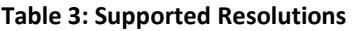

<span id="page-6-2"></span>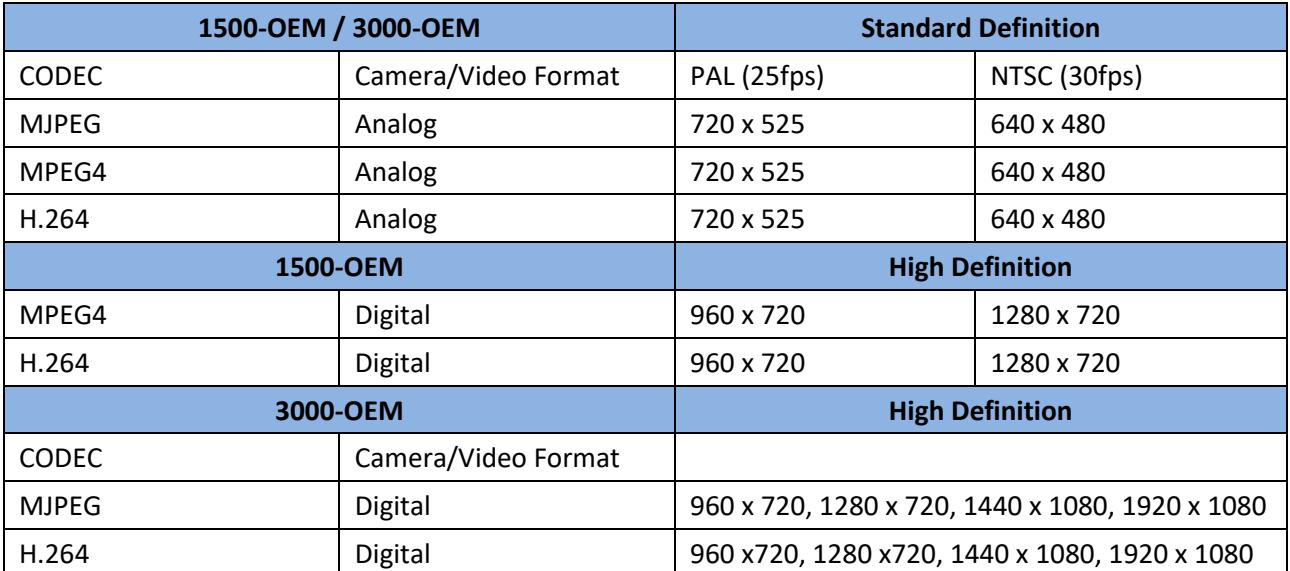

#### **Table 4: Supported H.264 Profiles**

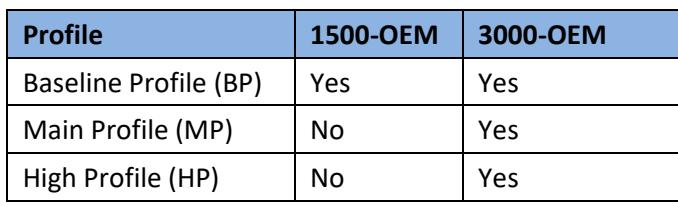

#### <span id="page-6-3"></span><span id="page-6-0"></span>**2.3 Supported Networking Protocols**

[TCP:](https://en.wikipedia.org/wiki/Transmission_Control_Protocol) A connection based reliable, ordered, and error checking delivery stream. Order checking significantly impacts delivery of video, which is very apparent when frames are dropped.

[UDP:](https://en.wikipedia.org/wiki/User_Datagram_Protocol) A connectionless datagram service that emphasizes reduced latency over reliability. It is designed to deliver a faster stream of information. Dropped frames do not impact the video's consistency and sequencing.

[RTP:](https://en.wikipedia.org/wiki/Real-time_Transport_Protocol) Designed for transfer of streaming data. Supports multiple destinations through multicasting and provides detection of out of sequence data. It is used in conjunction with UDP and helps sequencing.

#### <span id="page-6-1"></span>**2.4 Network Session Protocols**

[RTSP:](https://en.wikipedia.org/wiki/Real_Time_Streaming_Protocol) Used to initiate and control streaming video and media sessions. Commonly used for establishing remote video streaming sessions that traverse firewalls. Ports which form a session are negotiated. It is used in tandem with RTP protocol to provide content to clients.

Client Support: Video Management Software (VMS) such as Milestone, ExacqVision, and Valerus use RTSP to view the content. Panel plus can be used to start RTSP session and to receive the video stream.

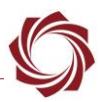

#### <span id="page-7-0"></span>**2.5 MISB Compliance**

SightLine has developed all motion imagery streams in accordance with the MISB standards. Current MISB documentation can be found on their [website.](http://www.gwg.nga.mil/misb/st_pubs.html) Motion imagery describes a video stream that contains video and metadata encapsulated within an [MPEG2 Transport Stream.](https://en.wikipedia.org/wiki/MPEG_transport_stream) The video stream is encoded as H.264 and the metadata is [KLV.](https://en.wikipedia.org/wiki/KLV) Both are encapsulated within the MPEG2 Transport Stream as a separate elementary stream. Sightline adheres to the following MISB guidelines: 0102.10, 0601.7, 0603.2, 0604.3, and 0903.3.

#### <span id="page-7-1"></span>**2.6 Supported Libraries and SDKs**

SightLine has developed a software decoder using the open source product FFmpeg. This tool is a multimedia framework able to decode and play digital video. It is a cross-platform solution that compiles (and runs on) Linux, Microsoft Windows, and others.

SightLine offers a video decoder sample application using this FFmpeg library. Panel Plus utilizes this same decoder for receiving and processing network streamed video. Example applications can be found on the [Software Download](http://sightlineapplications.com/support/software-downloads/) page.

Other video decoder SDKs include:

- [Tungsten:](http://www.insitu.com/information-delivery/video-exploitation/tungsten) 2D3 Sensing developed toolkit. This tool provides the essentials for building encoding and decoding solutions that are MISB compliant. Offers complimentary supporting products for the collection, distributing, and managing of motion imagery data. Number of seats/clients-based licensing model with scheduled monthly maintenance.
- [GV2F Video:](https://www.pargovernment.com/topic_details.asp?key=75&page=P) Par Government video framework kit. Commercial FMV software library for developers that require MPEG2 w/KLV, H.264 and MJPEG video support readily integrated within their core geospatial product offerings.
- [GStreamer:](https://gstreamer.freedesktop.org/) Open source multimedia framework. A free tool for developing encoding and decoding applications. Supports simple playback, streaming both video and audio, as well as cross-platform support.

#### <span id="page-7-2"></span>**2.7 Decoding Hardware**

The following is a list of known hardware decoders that can process the video stream:

- [Delta Digital Video:](http://www.deltadigitalvideo.com/DeltaWeb1/products/video-decoders/) Rugged Mil-Spec encoders and decoders (MISB Compliant). Solid hardware and good integration options make this a great choice for larger platforms.
- [Haivison:](http://www.haivision.com/products/decoders-players/makito-x-decoder) Video streaming solutions for encoding, recording, decoding (MISB compliant). Solid hardware and good integration options make this a great choice for larger platforms.
- [VBrick:](http://www.vbrick.com/products/display/9000-series-decoder/) Video encoding, decoding and management. Larger company/campus video distribution model with great software for managing and archiving streams.

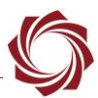

#### <span id="page-8-0"></span>**2.8 Decoding SLA Streams**

Most media players have a codec for decoding H.264 streams. Our output stream format is an MPEG2 Transport Stream with encapsulated elementary streams. The video elementary stream is H.264 and metadata is the other elementary stream (in KLV format). Detailed information on this second stream and KLV data elements is covered in [EAN-Metadata](http://sightlineapplications.com/docs/EAN-Metadata.pdf) document.

SightLine offers a video decoder sample application using the FFmpeg library. Panel Plus utilizes the same decoder for receiving and processing network streamed video.

Decoding software:

- [Panel Plus:](http://sightlineapplications.com/support/software-downloads/) MISB compliant client for processing motion imagery. Great example of a low latency example of using the FFmpeg library decoder.
- [VLC:](http://www.videolan.org/) Video client for decoding video streams. Has significant lag in the on-screen-display side of decoding vs. the actual encoding. See the **EAN-Performance-and-Latency** document to measure system processing time and latency.
- [GV3.0:](http://www.gv30.net/) MISB compliant client for processing motion imagery. Excellent tool for viewing KLV metadata and buffered video is a great feature*.*

#### <span id="page-8-1"></span>**2.9 Streaming and Snapshot**

The snapshot function supports output for PNG and JPG formats (JPG snapshots support EXIF metadata). This data is embedded in the file's header section and can be extracted after capture. This includes data values for location, GPS time, and/or geographic information.

The 1500-OEM allows snapshot exports of 16-bit raw camera data. This requires digital pixel output with full resolution (14 or 16-bits). This PNG option includes a header with metadata (no EXIF).

With HD inputs, the snapshot can be the entire HD frame, even if video streaming is a smaller frame size. Output destinations of the snapshots can be made to an SD card (local/onboard slot) or to a remote FTP server over a network connection. These can be either single snaps or a sequence of snapshots at a set interval. Live video stream can be captured to the local SD card or to a remote file on a host PC.

#### <span id="page-8-2"></span>**2.10 Digital Radio Support**

SightLine has tested streaming video and serial communications over several IP based RF radio systems. The following network-based radios support SightLine's video and serial communications:

[Microhard Systems:](http://www.microhardcorp.com/IPnDDL.php) Nano Digital Data Link (IPnDDL) radio support for both Ethernet and Serial communications. Can be tightly integrated on board a surveillance platform or vehicle with our 1500- OEM video processor and the 1500-RAB board.

[Persistent Systems:](http://www.persistentsystems.com/mpu5/) Wave Relay MPU5 radio and their MANET architecture software. These radios are currently in wearable camera surveillance systems used by civilian and military personnel.

[L3 Communications:](http://www2.l3t.com/csw/products/) Bandit is a miniature dual-band transceiver. Both L and S-bands are supported and provide AES encryption. It has standard network interfaces with a built-in router and is used on many unmanned systems.

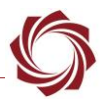

### <span id="page-9-0"></span>**3 Encoding Configuration Settings**

This section describes the available settings for encoding and streaming video on the 1500-OEM and 3000-OEM.

Most problems with outbound streaming are related to setting/assigning IP addresses and ports. To stream to a local client, enter the destination IP address of the host and then a port for the receiving application. For Unicast destinations, this is the IP address of the remote host that wants to view the stream. For listening client applications, the protocol will be UDP. The port number to open will be a UDP port instead of a TCP port.

 **IMPORTANT***: Only use the Broadcast option if instructed to do so. This option can negatively impact network traffic.*

#### <span id="page-9-1"></span>**3.1 1500-OEM**

**Frame Step:** Skips frames on the processing input prior to encoding. Down Sample drops frames on the output side.

 *These options relate to very limited bandwidth.*

**Output Frame Size:** Can be SD and HD (1280 or 960 x 720).

**Bit Rate:** The size of the payload packet. A low setting can result in reduced quality. A high setting could impact network traffic.

**I-Frame Interval**: The frame rate to receive an I-Frame

**Deblocking:** A smoothing filter. Use the default *all edges* setting for most applications.

**IP Address:** IP destination can be set to Unicast or Multicast.

**Port:** UDP listening port of destination host's application.

**Statistics**: General Processing statistics.

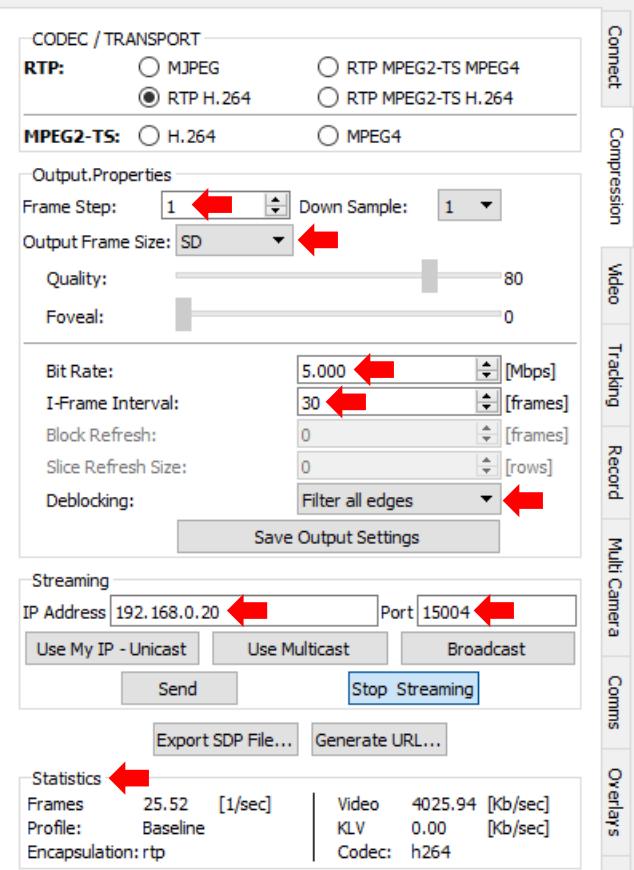

<span id="page-9-2"></span>**Figure 1: 1500-OEM Encoding Settings**

EAN-Encoding

#### <span id="page-10-0"></span>**3.2 3000-OEM**

**Frame Step:** Skips frames on the processing input prior to encoding. Down Sample drops frames on the output side.

 *These options relate to very limited bandwidth.*

**Output Frame Size:** Can be SD and HD (1280 or 960 x 720).

**Bit Rate:** The size of the payload packet. A low setting can result in reduced quality. A high setting could impact network traffic.

**I-Frame Interval**: The frame rate to receive an I-Frame

**Deblocking:** A smoothing filter. Use the default *all edges* setting for most applications.

**IP Address:** IP destination can be set to Unicast or Multicast.

**Port:** UDP listening port of destination host's application. Use an even port number if RTP codec is used.

**Statistics:** General Processing statistics. **Figure 2: 3000-OEM Encoding Settings** 

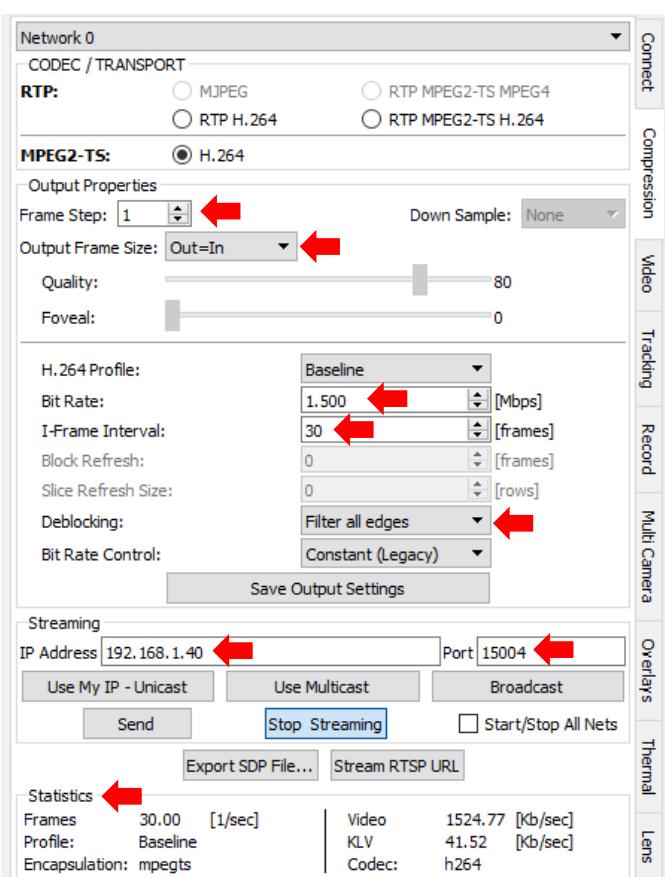

<span id="page-10-2"></span>

#### <span id="page-10-1"></span>**3.2.1 Bit Rate Control Modes**

The 3000-OEM encoder supports the following bitrate control modes:

- **Legacy:** The encoder attempts to maintain a constant bit rate over time. It will not achieve an average constant bit rate when encoding extreme content. The encoder may significantly exceed the target bit rate in scenes with high contrast and/or motion content. This mode is suitable for displaying predominantly static scenes.
- **Variable:** The encoder attempts to maintain video quality by increasing the bit rate in complex scenes. If the receiver supports higher bit rates, this mode is suitable for maintaining the same quality throughout the video.
- **Constrained:** The encoder aggressively attempts to maintain an average constant bit rate with additional flexibility to adjust compression parameters. Trade-offs may include a perceived reduction in quality. This mode is suitable for encoding scenes with high contrast and/or motion content, radio transmission, and other limited bandwidth applications.

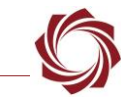

#### <span id="page-11-0"></span>**3.2.2 Output Separate Streams**

The 3000-OEM can output two separate streams. These are logical network channels used to generate an outbound stream. The same rules apply for defining a destination address for either a single host or multiple hosts. If sending both streams to the same host, set a unique port address for each stream.

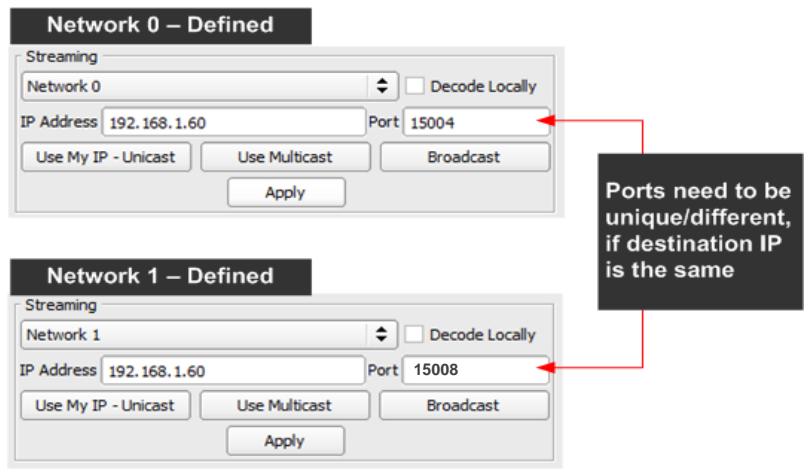

<span id="page-11-2"></span>**Figure 3: Output Separate Streams** 

#### <span id="page-11-1"></span>**3.2.3 Network Output Example**

The diagram shown below outlines one possible configuration for streaming out both networks. Network 0 is defined to send to a single (Unicast) host. Network 1 is defined to send to many hosts (Multicast).

The single host (System1) can used as the control station that is monitoring and managing the video processing. Systems 2 and 3 are viewing stations. These systems could be used for exploitation services that record/collect video and metadata.

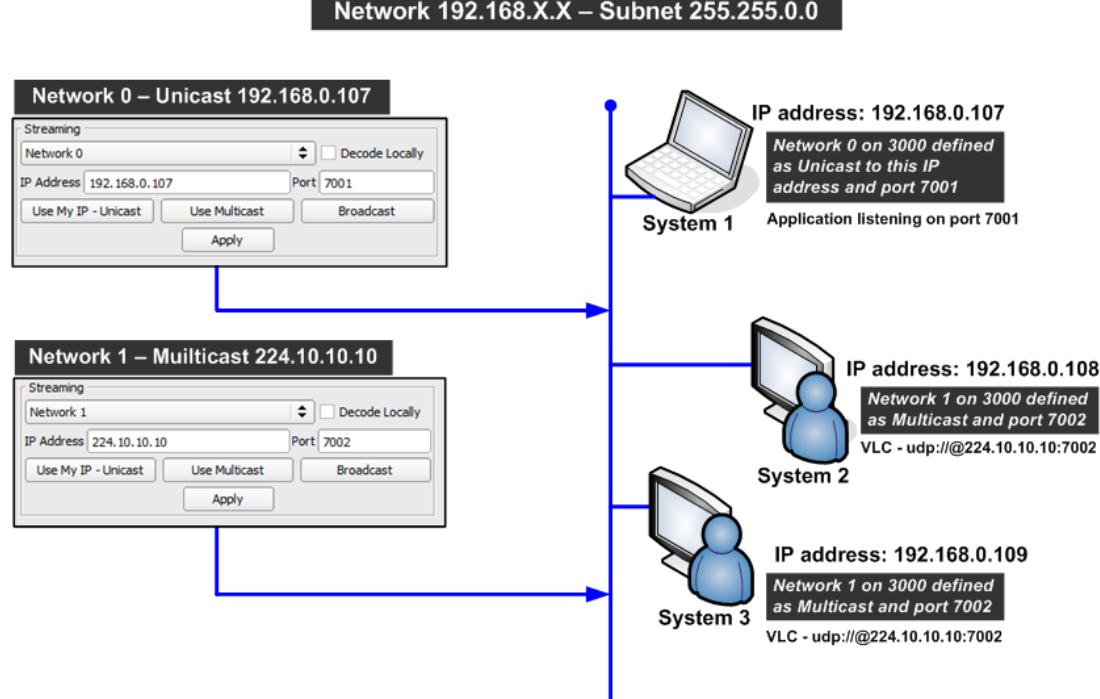

<span id="page-11-3"></span>**Figure 4: 3000-OEM Example Network Output Diagram**

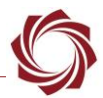

#### <span id="page-12-0"></span>**3.3 Configuring Unicast and Multicast**

This procedure describes how to use the Panel Plus application for configuring both the 1500-OEM and 3000-OEM boards to stream Unicast and Multicast video. General knowledge of IP addressing is recommended for implementing static IP addressing.

[Unicast](https://en.wikipedia.org/wiki/Unicast) and [Multicast](https://en.wikipedia.org/wiki/Multicast) are the two delivery methods used for sending out a network stream. Unicast refers to a one-to-one transmission from one point in the network to another point, i.e., one SLA board to one host PC, each identified by a network address.

Multicast is addressed to a group of destination computers simultaneously, i.e., one SLA board to multiple host systems. There are specific ranges of IP addresses that determined the delivery method. Consult your network administrator when using the Multicast option.

See the [EAN-Startup Guide 1500-OEM](http://sightlineapplications.com/docs/EAN-Startup-Guide-1500-OEM.pdf) or the [EAN-Startup Guide 3000-OEM](http://sightlineapplications.com/docs/EAN-Startup-Guide-3000-OEM.pdf) to configure and connect the appropriate video processing board to stream video.

- 1. After starting Panel Plus and connecting to the video processing board, ensure that the status bar has properly updated.
- 2. Select the *Compression* tab and choose the desired CODEC.

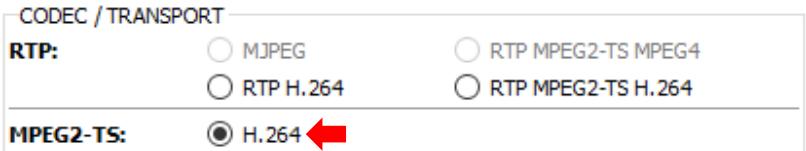

3. In the *Streaming* section, type in the destination IP address and UDP port number. For RTP formats choose an even port number. To stream to the same host that Panel Plus is currently running on, click *Use My IP*. To stream to multiple clients, click *Use Multicast*.

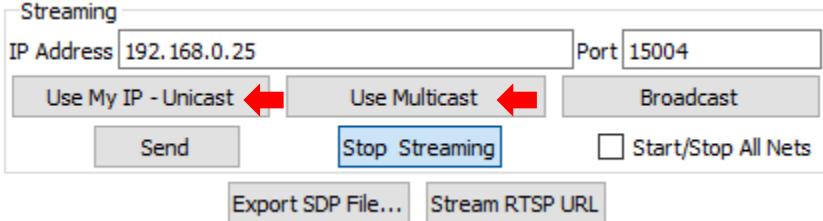

- 4. Click *Send* and note the IP address and UDP port. Both the address and port assignments will be used to create the URL for VLC.
- 5. Click on *Start Streaming* button to commence streaming to the provided IP address and port if it is not already streaming.

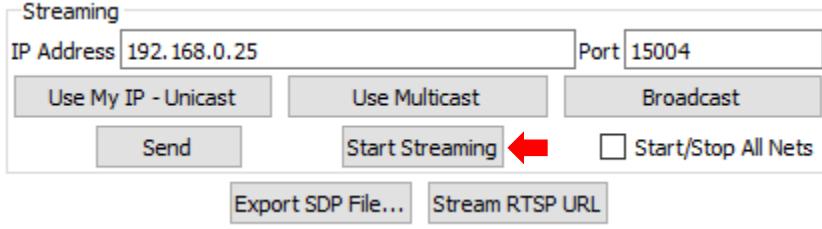

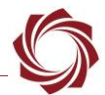

- *See the [EAN-Using-VLC](http://sightlineapplications.com/docs/EAN-Using-VLC.pdf) for configuring VLC to start a streaming session. For more information about using VLC with RTP and RTSP see the [EAN-RTSP](http://sightlineapplications.com/docs/EAN-RTSP.pdf) document.*
- 6. For VLC to work, the board must be streaming. Confirm that video is being displayed in VLC.
	- *For more information about streaming video to Panel plus see the Panel Plus User Guide located in the Panel Plus application in the Help menu.*
- 7. From the main menu, go *Parameters » Save to board*.
- 8. Open the *Connect* tab and click *(click to disconnect).*
- 9. Exit Panel Plus. If Panel Plus is running the video stream and VLC may not work.

#### <span id="page-13-0"></span>**3.3.1 Multicast**

The Multicast option will replace the IP address with a multicast IP address (244.10.10.10 or similar). This allows the network video stream to display on multiple computers. The Multicast address shown is this section is for example purposes only. Any valid Multicast IP address can be used.

 *There are other issues regarding the transmission of Multicast packets on a network. Consult your network administrator for advice regarding this and other networking issues.* 

#### <span id="page-13-1"></span>**4 Questions and Additional Support**

For questions and additional support, please contact [Technical Support.](mailto:support@sightlineapplications.com) Additional support documentation and Engineering Application Notes (EANs) can be found on the Support pages of the SightLine Application[s website.](http://sightlineapplications.com/support/documentation/)